## HOW TO COMPLETE YOUR ONLINE ORIENTATION

A comprehensive Visual Guide

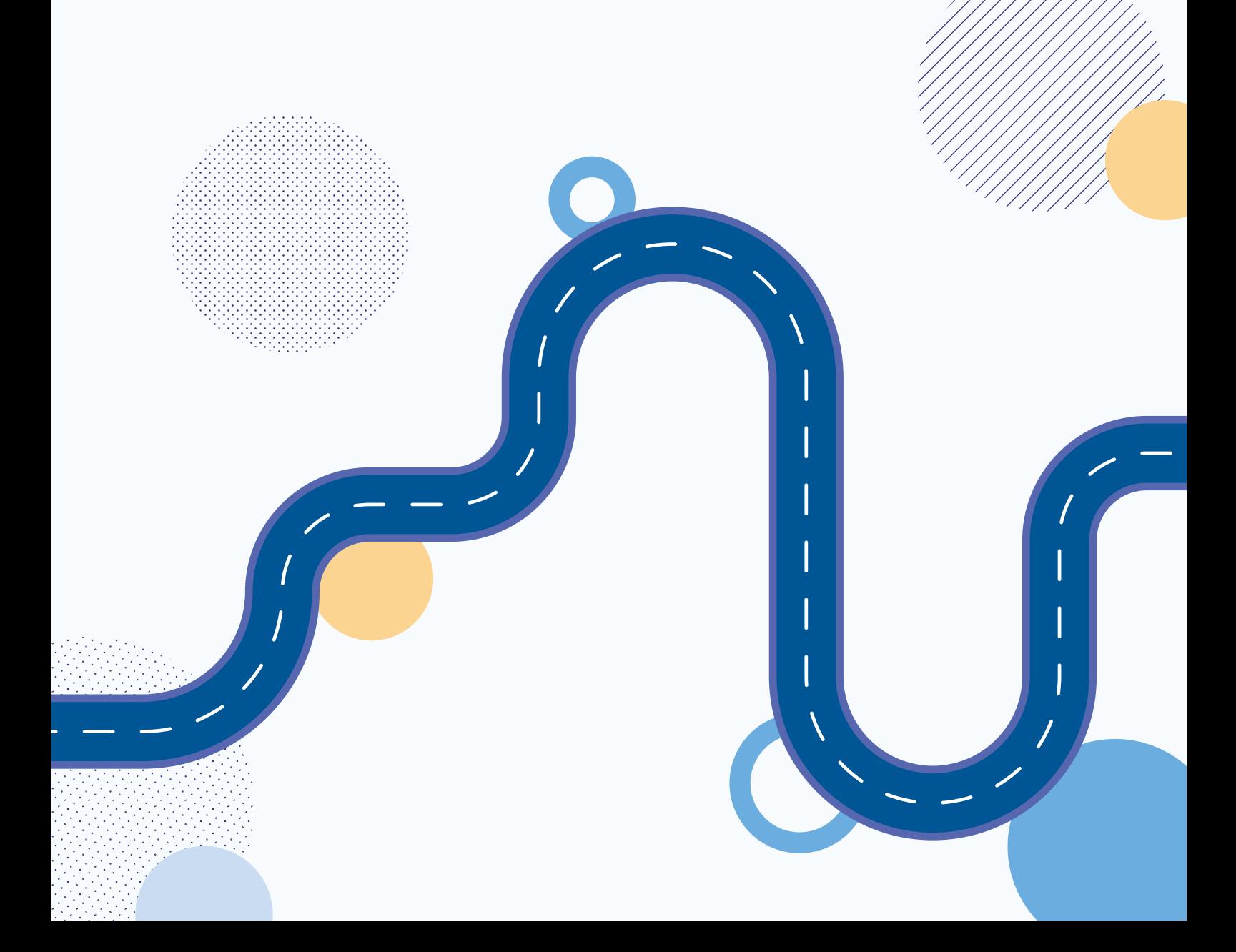

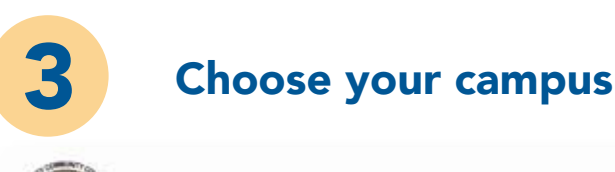

**5** IMPORTANT: In order to complete this component, you<br>need to complete the closing survey. Failure to do so<br>will mark your Online Orientation as "incomplete" need to complete the closing survey. Failure to do so **need to complete the closing survey. Failure to do so** will mark your Online Orientation as "incomplete" **will mark your Online Orientation as "incomplete." IMPORTANT: In order to complete this component, you**

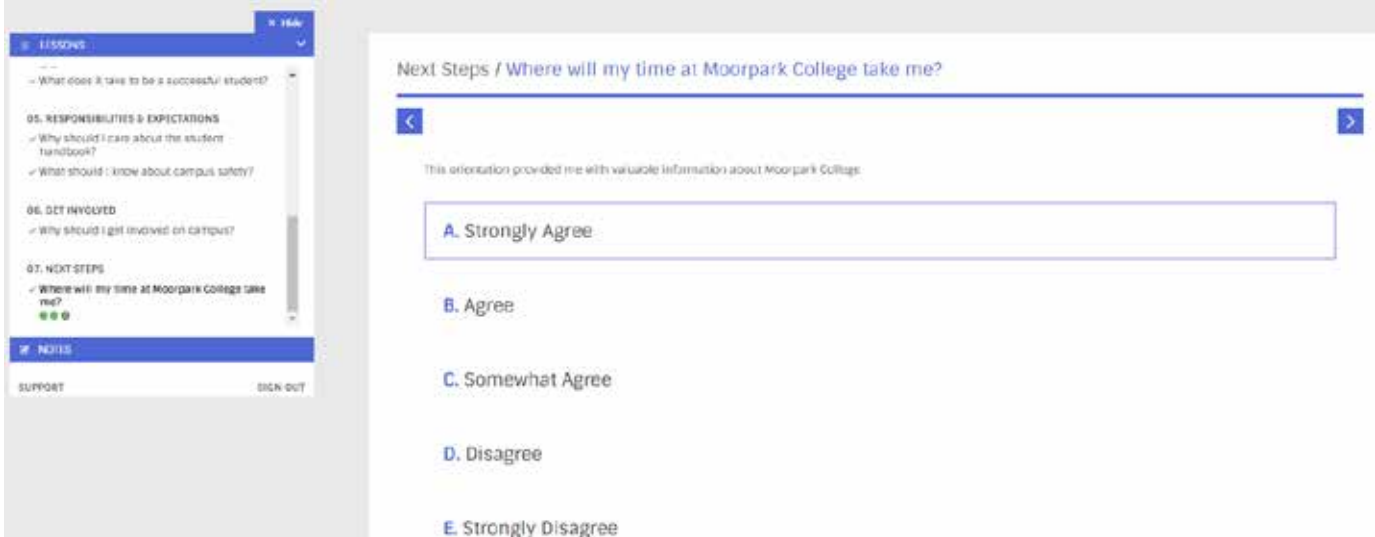

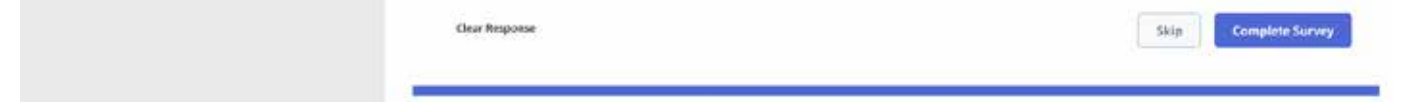

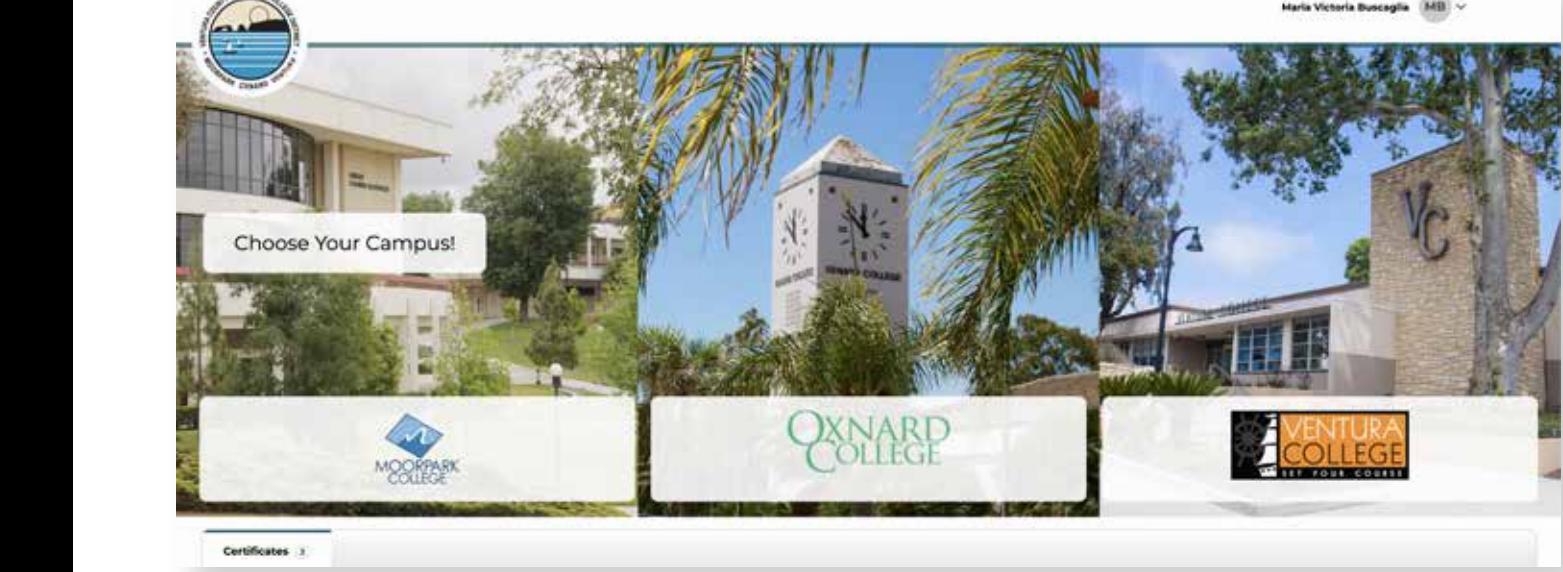

**4** Watch the videos and answer the questions.

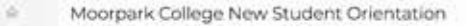

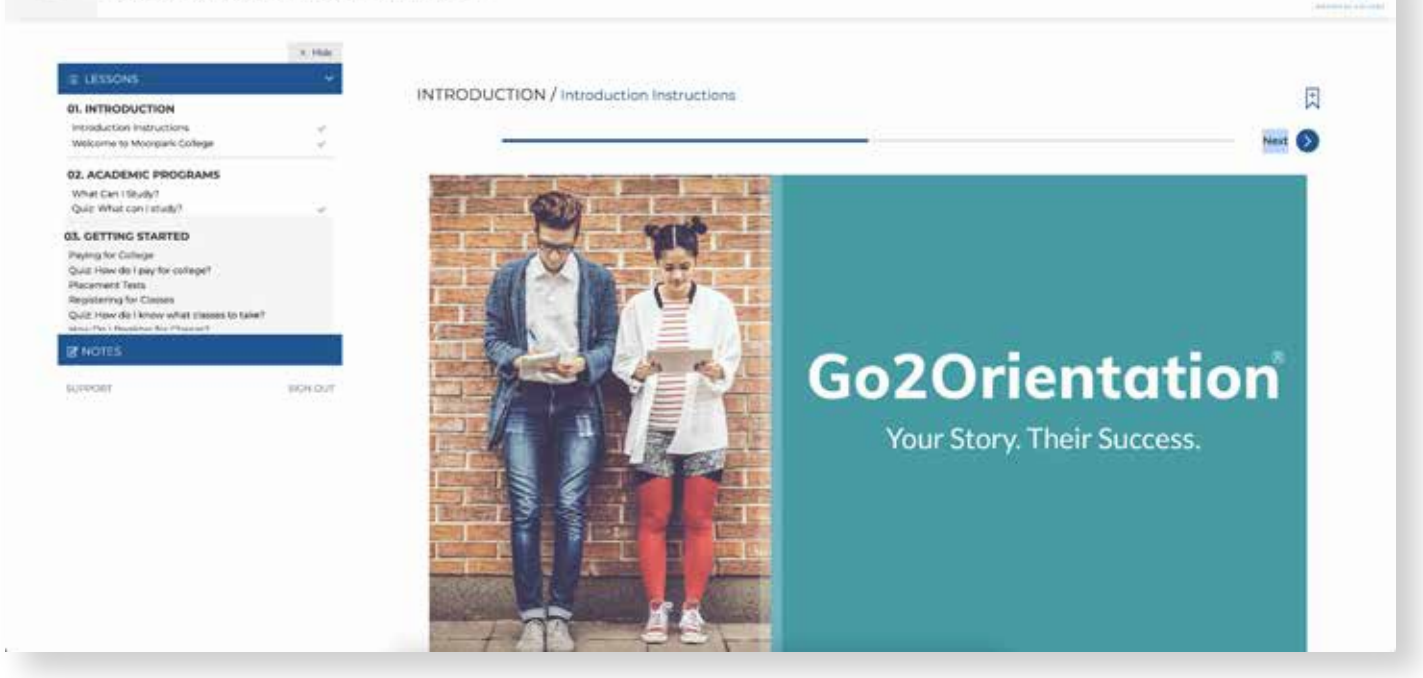

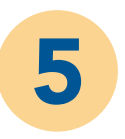

 $\frac{4}{3}$ 

## 2 Click on the Tools/Student Support/ Student Orientation MC **Click on the "MySuccess" tab**

**1** 

**1 Comparison Log into your MyVcccd account**<br> **1 a** log in with your username and pass

Go to www.my.vcccd.edu Go to www.my.vcccd.edu

Click on "Online Orientation" Click on "Online Orientation"

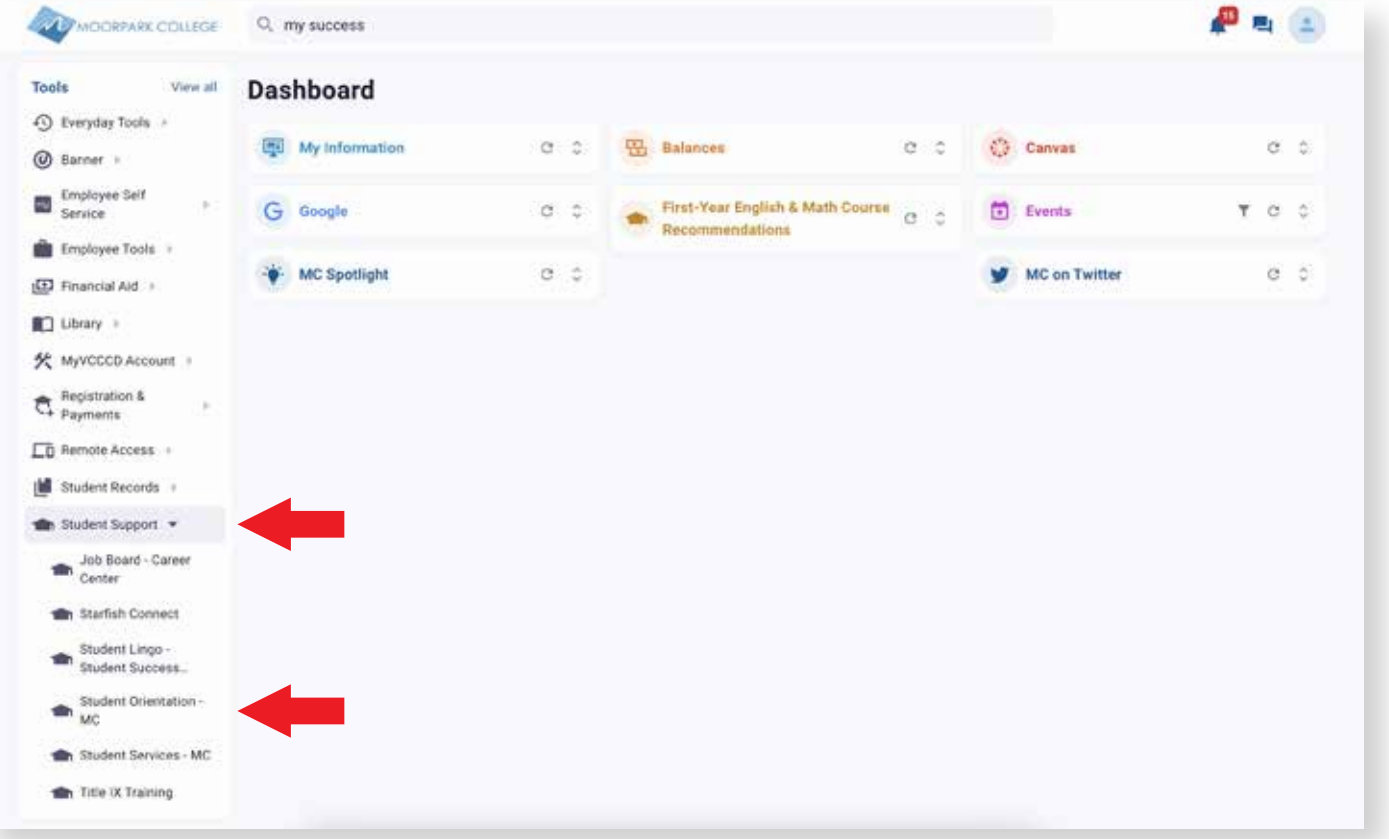

Log in with your username and password Log in with your username and password

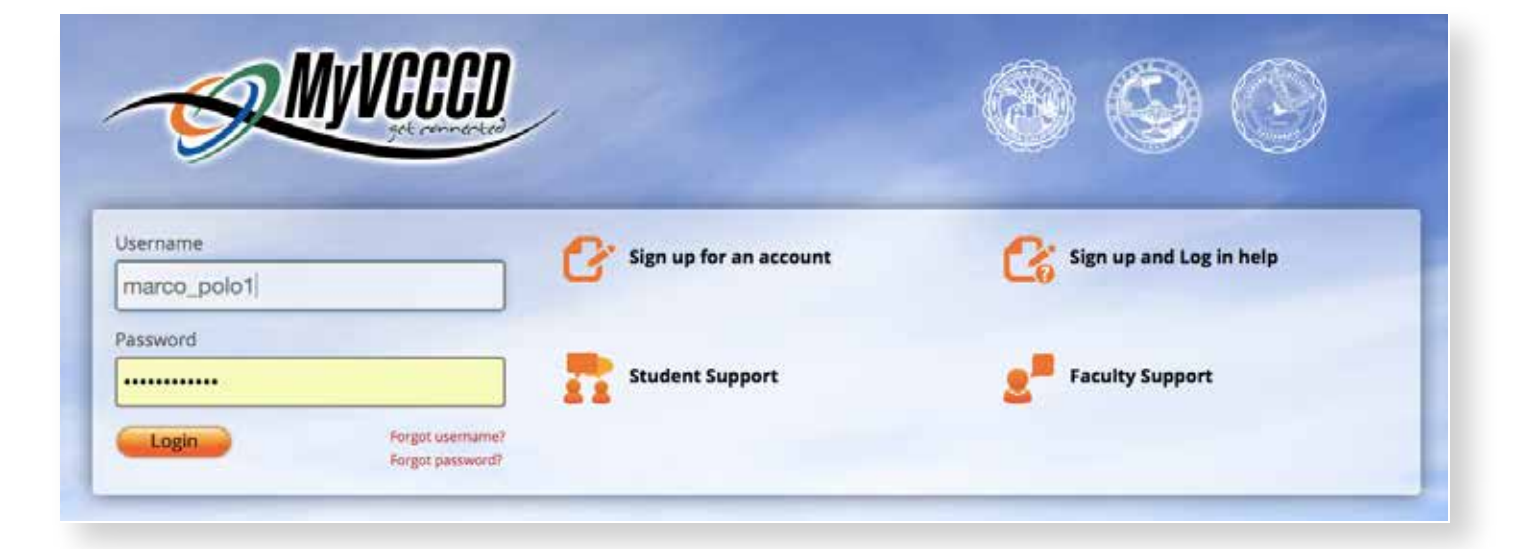

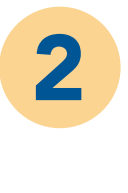

**Select "Save and Do** *NOT* **Submit for Review"**

## NEED FURTHER ASSITANCE?

For more in depth assitance, please contact **StudentSuccessCenter:** (805)553-4799

## Welcome Center

- (805) 378 1400
- M mcstudentservices@vcccd.edu
- **O** Fountain Hall

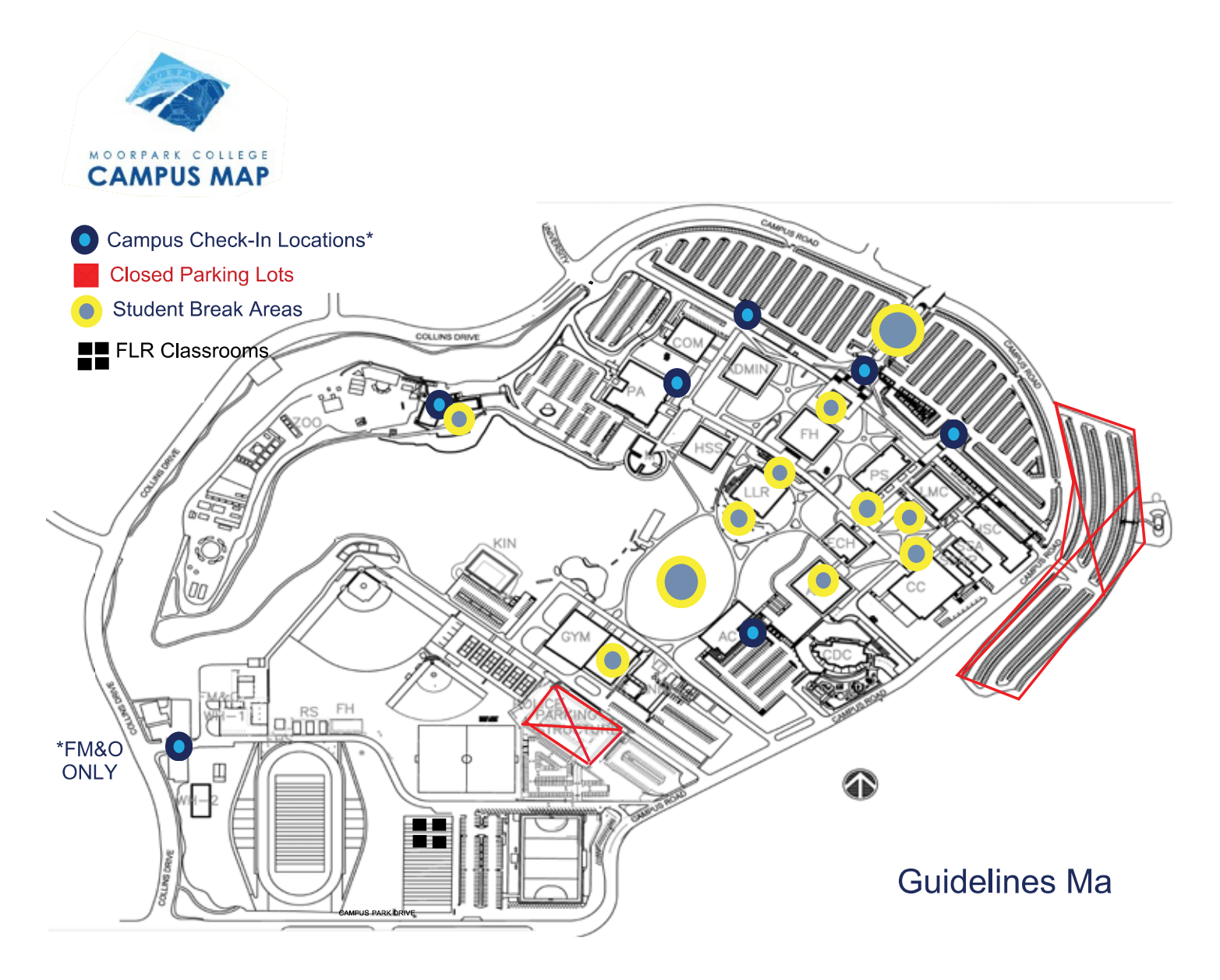